## **Geozentrisches Weltbild**

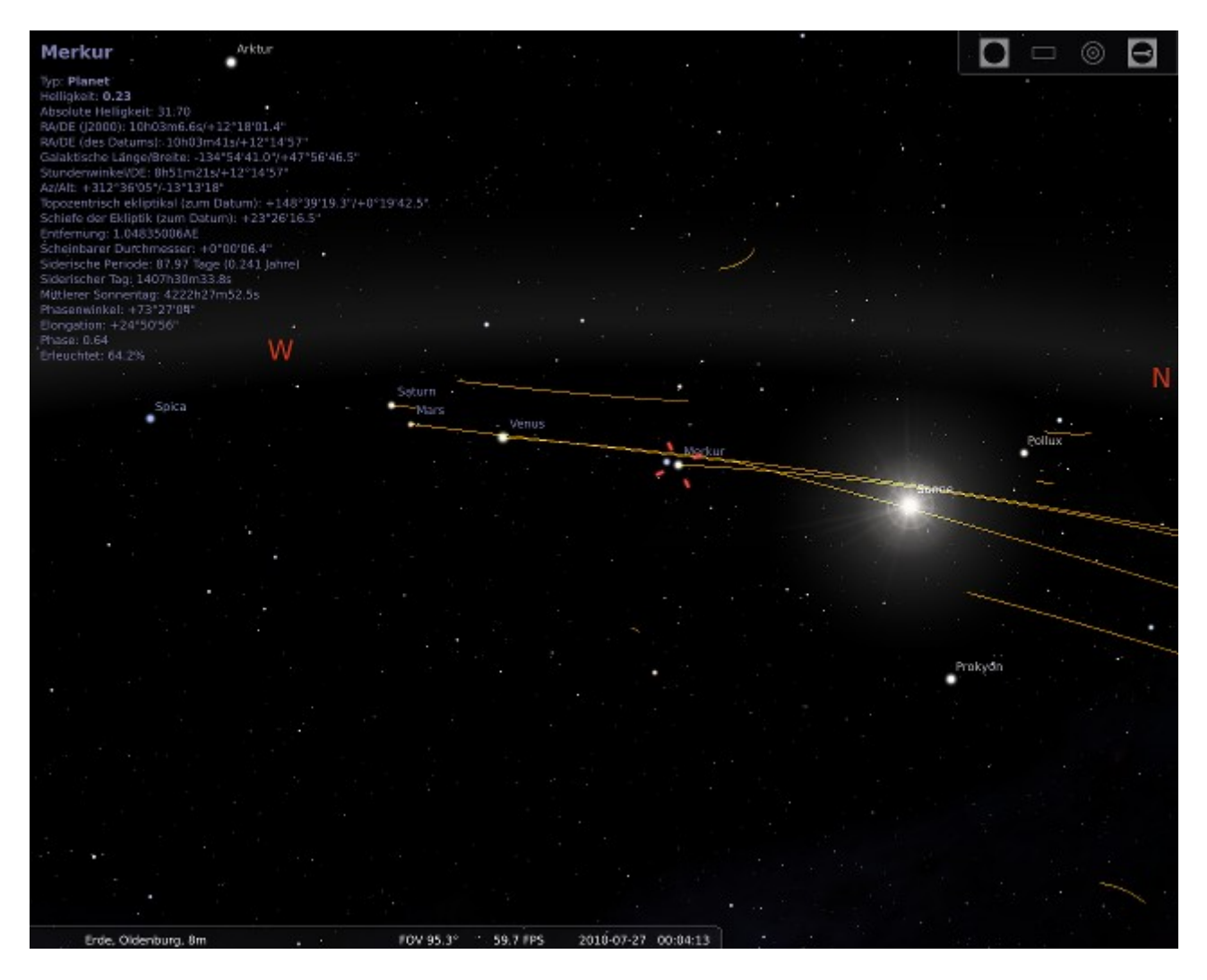

Abb. 1: Tageweises Aufzeichnen von Planetenbahnen (hier Merkur, Mars, Venus u.a.).

Geräteliste:

Rechner mit installierter Software

Versuchsbeschreibung:

Vorweg:

Der Hörsaal wird ganz abgedunkelt und der aktuelle Sternenhimmel mit Blick nach Süden wird gezeigt (1). Die Atmosphäre wird ausgeblendet (2). Ein Tagesverlauf mit festem Blickwinkel zeigt Bewegungen der am besten sichtbaren Himmelskörper Mond und Sonne von Osten nach Westen.

Genaueres Hinschauen:

Das Programm wird gestoppt (4), der Mond in die Mitte des Sichtfeldes gedreht, und diesmal wird tageweise beobachtet, jede Nacht zur gleichen Uhrzeit wird die Position des Mondes beobachtet (5), er wandert bei dieser Methode von West nach Ost!

1 – Stellarium startet automatisch mit Blick nach Süden.

2 – Taste A steuert die Sichtbarkeit der Atmosphäreneinflüsse.

3 – Das Programm läuft in Echtzeit, Taste L beschleunigt und Taste J verlangsamt den Zeitablauf. Dreimaliges Drücken von L genügt für eine angemessene Geschwindigkeit. 4 – Taste K stoppt die Zeit.

5 – Mit dem Mausrad einen etwas größeren Bereich scrollen und mit der Taste = tageweise vorwärts zählen.

Geozentrisches Weltbild:

Jetzt scheint eine genauere Beobachtungsmethode gefunden worden zu sein. Der Sternenhimmel bewegt sich bei dieser Vorgehensweise nur minimal, eine Positionsbestimmung relativ zum den Sternen die sich "nicht bewegen" erscheint sinnvoll. Das Datum 21.5.2011 ca. 00:01 Uhr wird gewählt (6). Der Blick wird in Richtung Sonne gelenkt (7). Nun werden die Bahnen verschiedener Planeten aufgezeichnet (8), bis zum 1.7.2011 wieter tasten. Merkur Venus Mars und Jupiter scheinen sich auf nah beieinander liegenden Bahnen zu Bewegen. Eine solche Messung (wenn davon abgesehen wird dass sie schlecht durchzuführen wäre, da die Planeten bei Tageslicht von der Erde aus nicht sichtbar sind) würde ein Geozentrisches Weltbild zulassen, bei der die beobachteten Planeten die Erde mit verschiedenen Geschwindigkeiten umkreisen. Auch die Mondbahn liegt in dieser Ebene.

6 – Die Taste F5 öffnet ein Datumsfenster, hier kann eine bestimmte Zeit angewählt werden. Taste esc schliesst das Fenster.

7 – Bei festgehaltener linker Maustaste kann die Blickrichtung eingestellt werden. Dafür wird vorher noch der Boden unsichtbar gemacht (Taste G). Eine andere, elegantere Möglichkeit wäre, einen Standort in Japan (z.B. Toki) zu wählen.

8 – Tastenkombination Shift T schaltet das Aufzeichnen der Bahnen ein, erneutes Betätigen wieder aus. Wieder mit = tageweise vorwärtsklicken.

Ungewöhnliche Bahnen:

Ein neues Datum wird ausgewählt (1.12.2011 05:00 Uhr), Beobachtungsort Oldenburg eingestellt (mit F3). Das Augenmerk richten wir auf Saturn und Mars (9). Tageweise vorwärtsklicken (=), bis zum 31.3.12 war (theoretisch) am Oldenburger Morgenhimmel eine Schleife des Saturn und eine Schleife des Mars zu beobachten.

9 – Zunächst mit Shift T die bisherigen Bahnen löschen, neues Datum (F5) eingeben und mit der Maus bei festgehaltener linker Taste die Blickrichtung verändern.

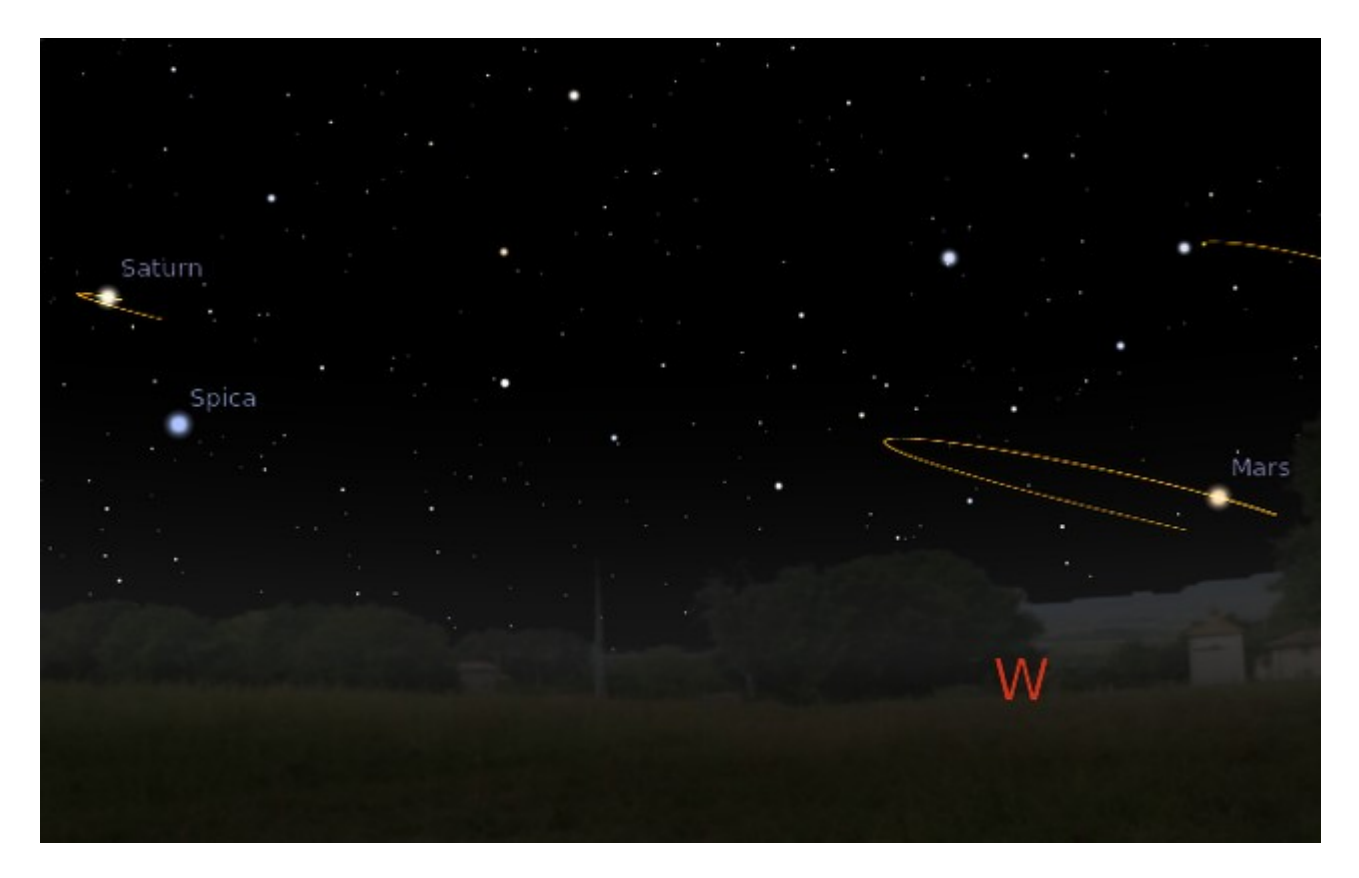

Abb. 2: Mars und Jupiter vom 1.12.11 bis ca. 13.3.12 (immer um 5 Uhr morgens betrachtet).